# SNMP-gemeenschappen configureren op een CBS220 Series Switch

### Doel

Dit document is bedoeld om u te laten zien hoe u een SNMP-community kunt configureren in een Cisco Business 220 Series switch.

### Inleiding

Simple Network Management Protocol (SNMP) is een netwerkbeheerprotocol dat helpt informatie over de apparaten in het netwerk op te nemen, op te slaan en te delen. Dit helpt de beheerder om netwerkproblemen aan te pakken. De toegangsrechten in SNMPv1 en SNMPv2 worden beheerd door de definitie van gemeenschappen. De namen van de Gemeenschap worden gedeeld door de SNMP-beheerstations en de apparaten. Er wordt vanuit gegaan dat SNMP-standpunten al voor het apparaat zijn geconfigureerd.

Kijk voor meer informatie over het configureren van SNMP-weergaven:

- **[SNMP-standpunten configureren op een CBS250 of 350 Series Switch](https://www.cisco.com/c/nl_nl/support/docs/smb/switches/Cisco-Business-Switching/kmgmt-2513-configure-snmp-views-cbs.html)**
- [SNMP-standpunten configureren op CBS220](https://www.cisco.com/c/nl_nl/support/docs/smb/switches/Cisco-Business-Switching/kmgmt2884-configure-snmp-views-cbs220.html)

### Toepasselijke apparaten | Software versie

• CBS220-reeks <u>[\(Gegevensblad\)](/content/en/us/products/collateral/switches/business-220-series-smart-switches/datasheet-c78-744915.html)</u> | 2.0.1.5 <u>[\(laatste download\)](https://software.cisco.com/download/home/286327375)</u>

### SNMP-community op een Switch configureren

### Stap 1

Meld u aan bij de webgebruikersinterface (UI) van uw switch.

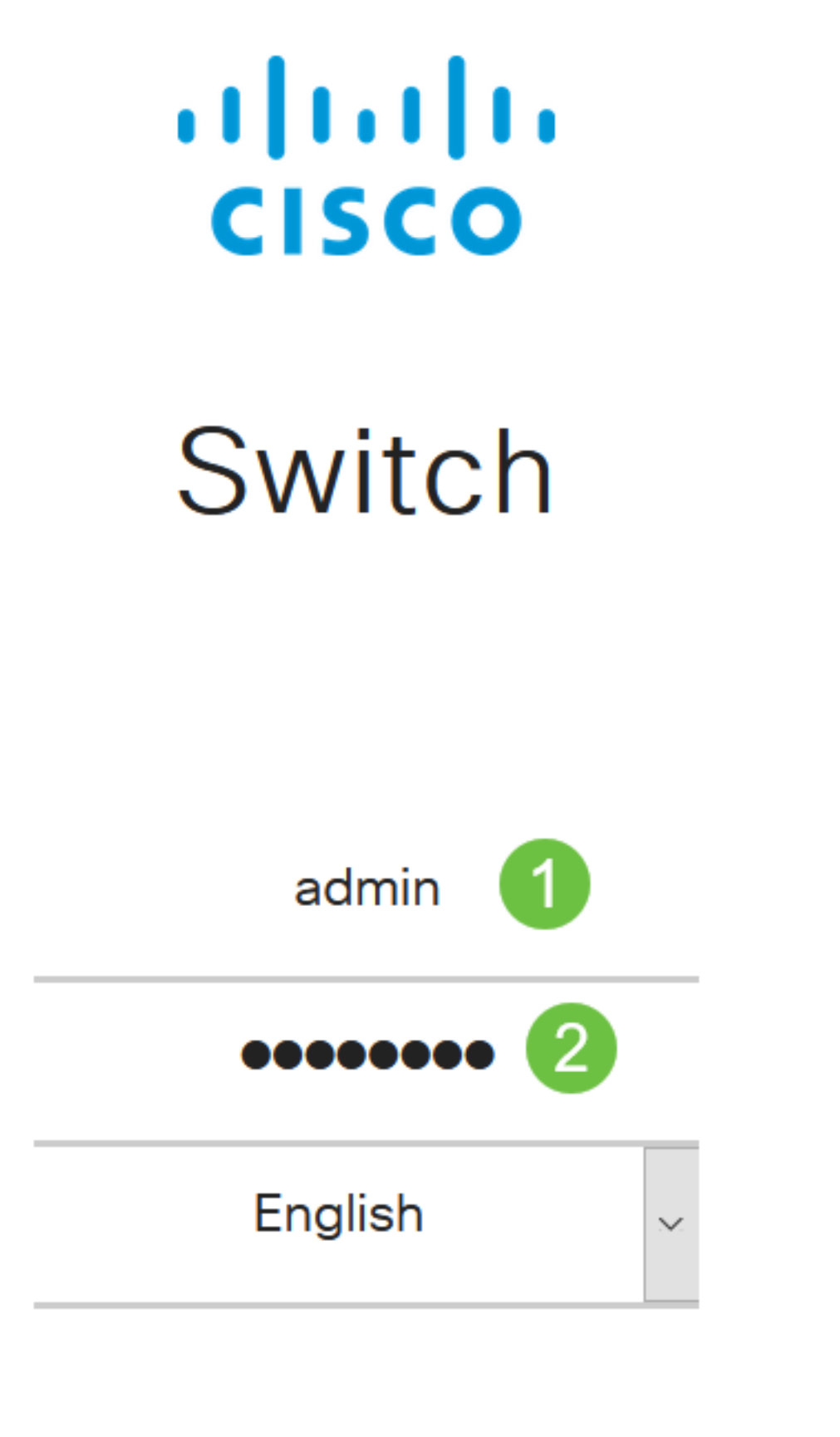

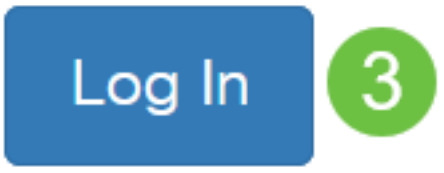

Kies SNMP > Community.

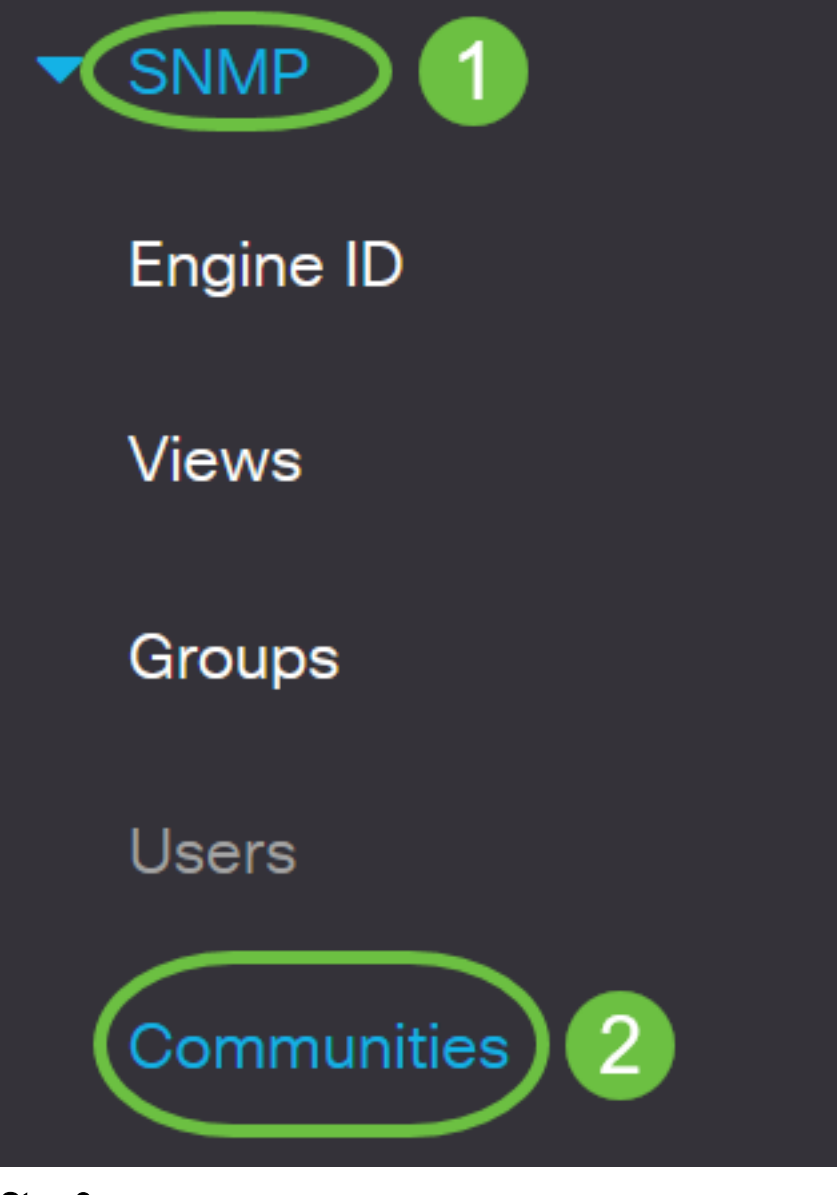

Klik op Add om een nieuwe SNMP-community te maken.

# Communities

The SNMP service is currently enabled.

**Community Table** 

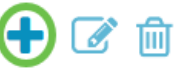

Community Type Community String Access Mode View Name Group Name

#### Stap 4

 $\Box$ 

In het veld Community String, typt u de gemeenschapsnaam die wordt gebruikt om het

beheerstation voor authentiek te verklaren op het apparaat.

# **Add SNMP Community**

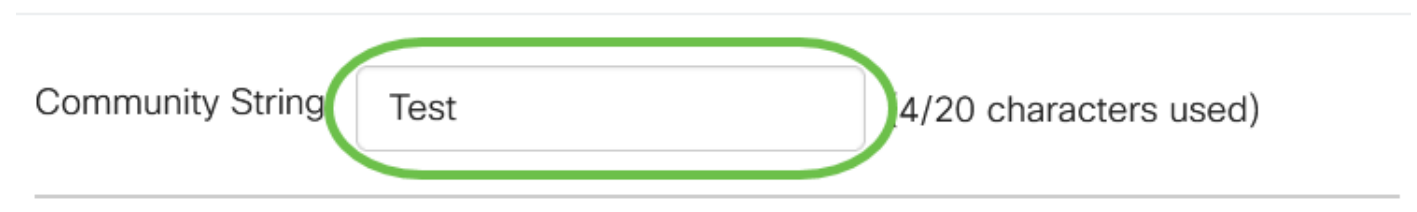

#### Stap 5

Selecteer een community-type. De opties zijn:

- Basic De basismodus helpt bij het kiezen van het communautaire toegangsniveau. De opties zijn:
	- Alleen lezen gebruikers mogen alleen lezen.
	- Lezen Gebruikers kunnen het apparaat lezen, schrijven en wijzigen. Ze kunnen de gemeenschap echter niet wijzigen.
	- SNMP Admin Alle gebruikers kunnen toegang hebben tot alle apparaten configuratie en kunnen de community wijzigen.
- *Geavanceerd* Het geeft toegangsrechten aan groepsleden die gekoppeld zijn aan de groepsnaam. Kies de groepsnaam in de vervolgkeuzelijst Naam van de groep.

# **Add SNMP Community**

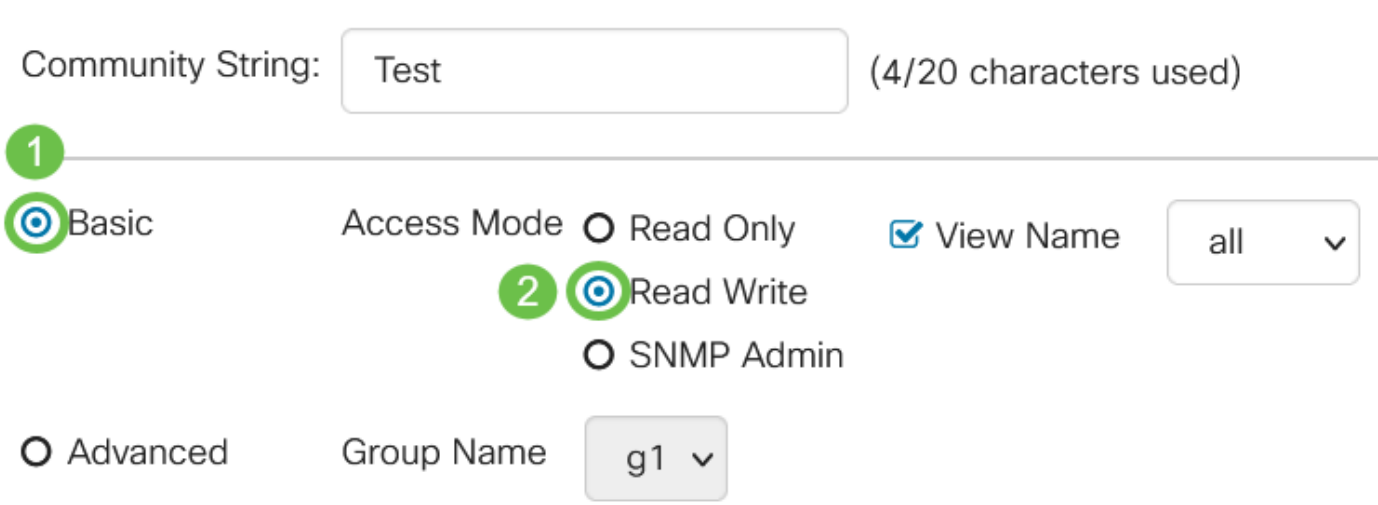

In dit voorbeeld wordt Basic gekozen.

### Stap 6

(Optioneel) Controleer het aanvinkvakje View Name en kies de naam van de SNMP weergave in de vervolgkeuzelijst Naam bekijken die de verzameling MIB-subbomen specificeert waaraan toegang is verleend. Hiermee kunt u de juiste rechten geven op basis van de optie die in de basismodus is gekozen.

# Add SNMP Community

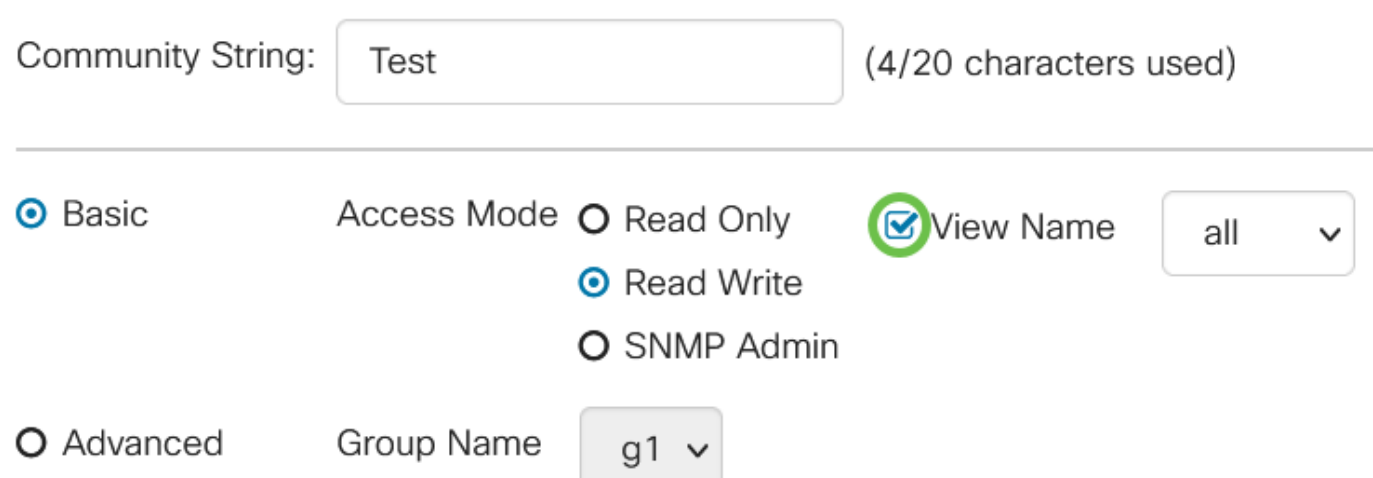

De optie Naam bekijken is niet beschikbaar in SNMP Admin of in Geavanceerde modus.

#### Stap 7

Klik op Apply (Toepassen).

## Add SNMP Community

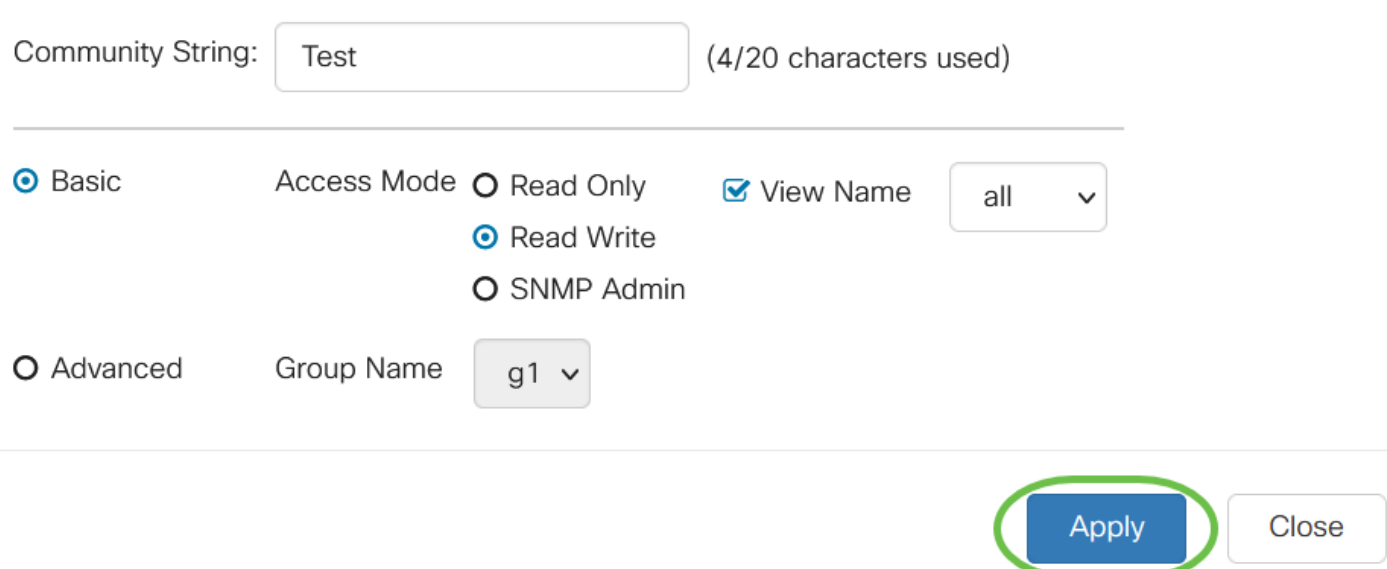

admin(Switch...)

### Stap 8

Ε€

Klik op Opslaan om de instellingen op te slaan in het opstartconfiguratiebestand.

البالينا الب CBS220-8P-E-2G-Switch304770 CISCO

Je hebt nu een gemeenschap aan de switch toegevoegd.

### SNMP-community beheren

Meld u aan bij web UI van de switch en navigeer naar SNMP > Community's.

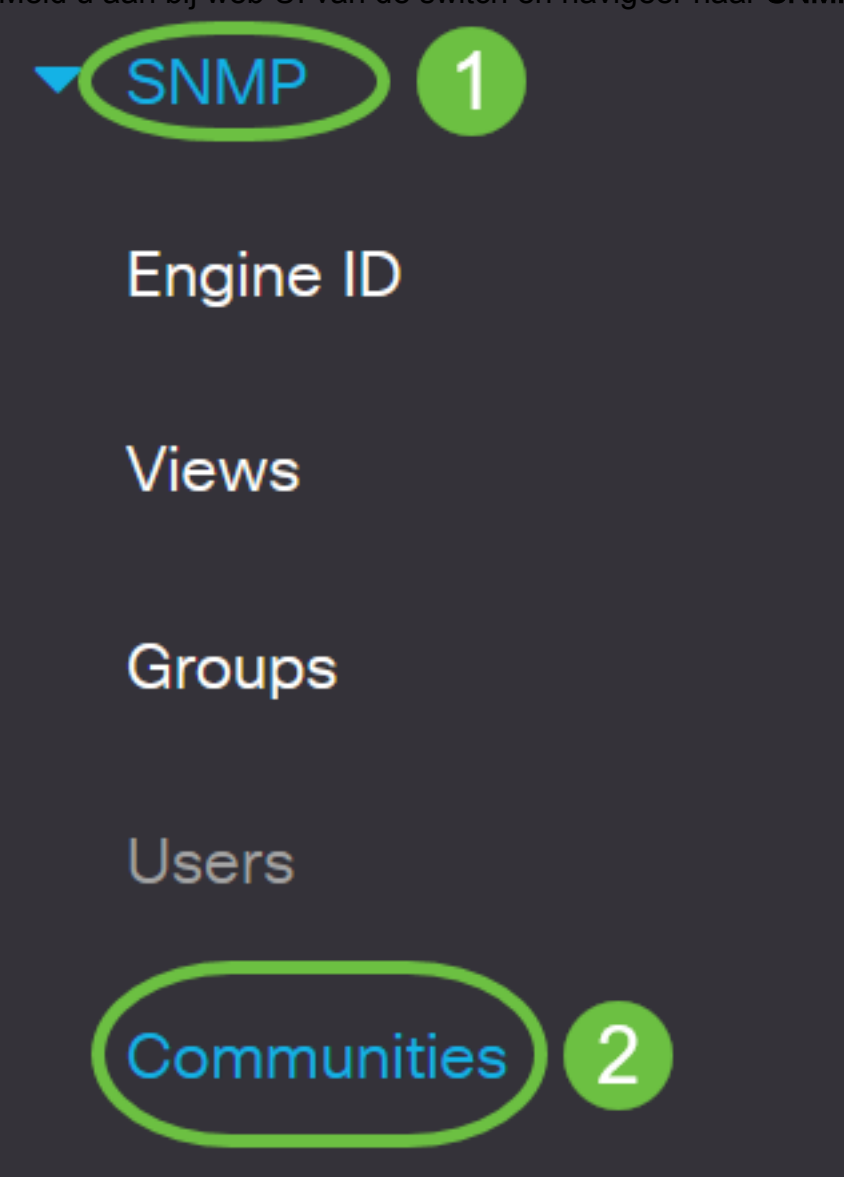

### Stap 2

Controleer het aankruisvakje voor de gemeenschap die u moet bewerken en klik vervolgens op de knop Bewerken.

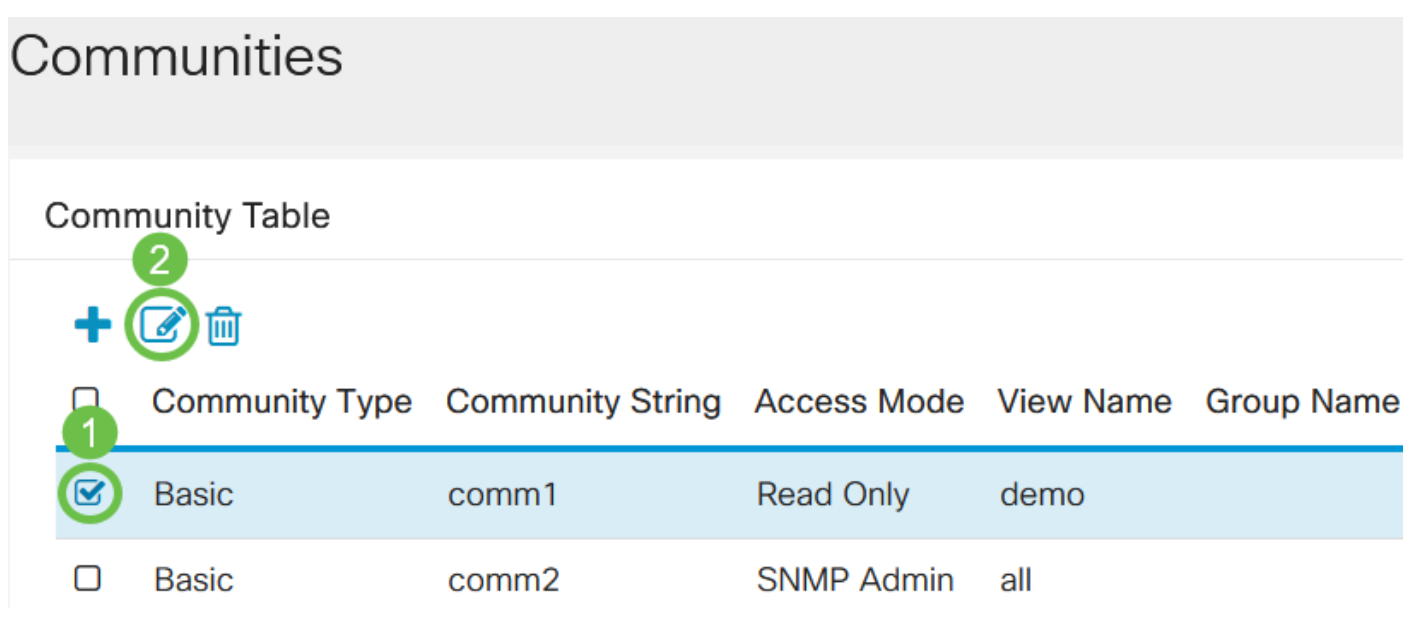

Bewerk de gewenste velden en klik op Toepassen.

### **Edit SNMP Community**

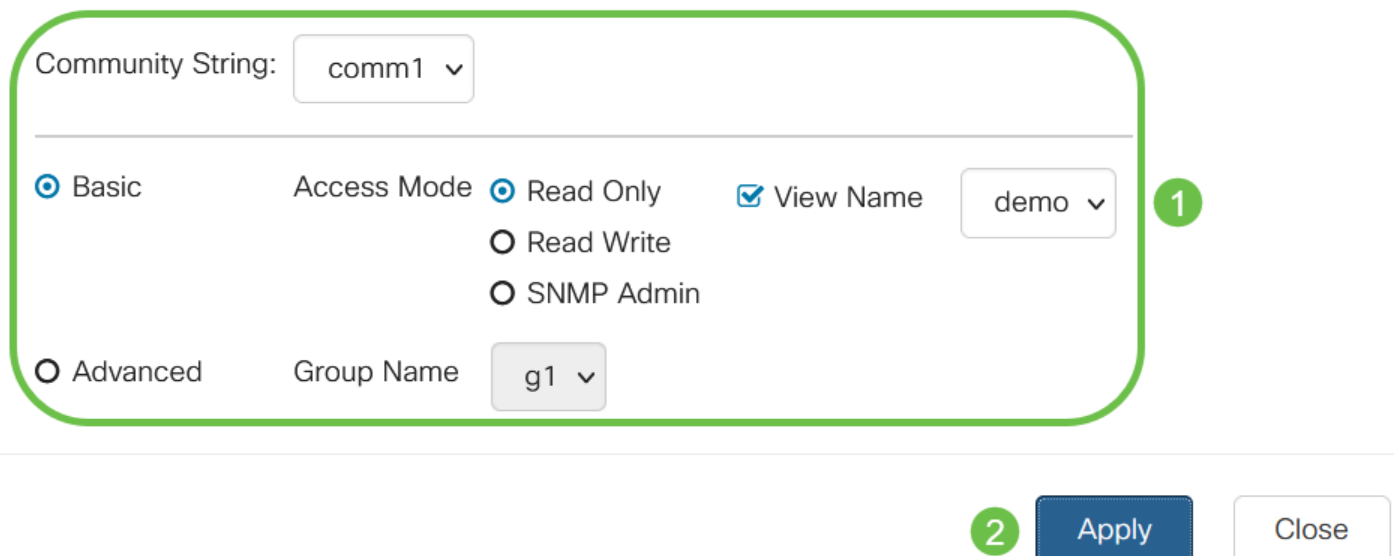

### Stap 4

(Optioneel) Om de gemeenschappen uit de communautaire tabel te verwijderen, vinkt u het bijbehorende aankruisvakje en klikt u op Verwijderen.

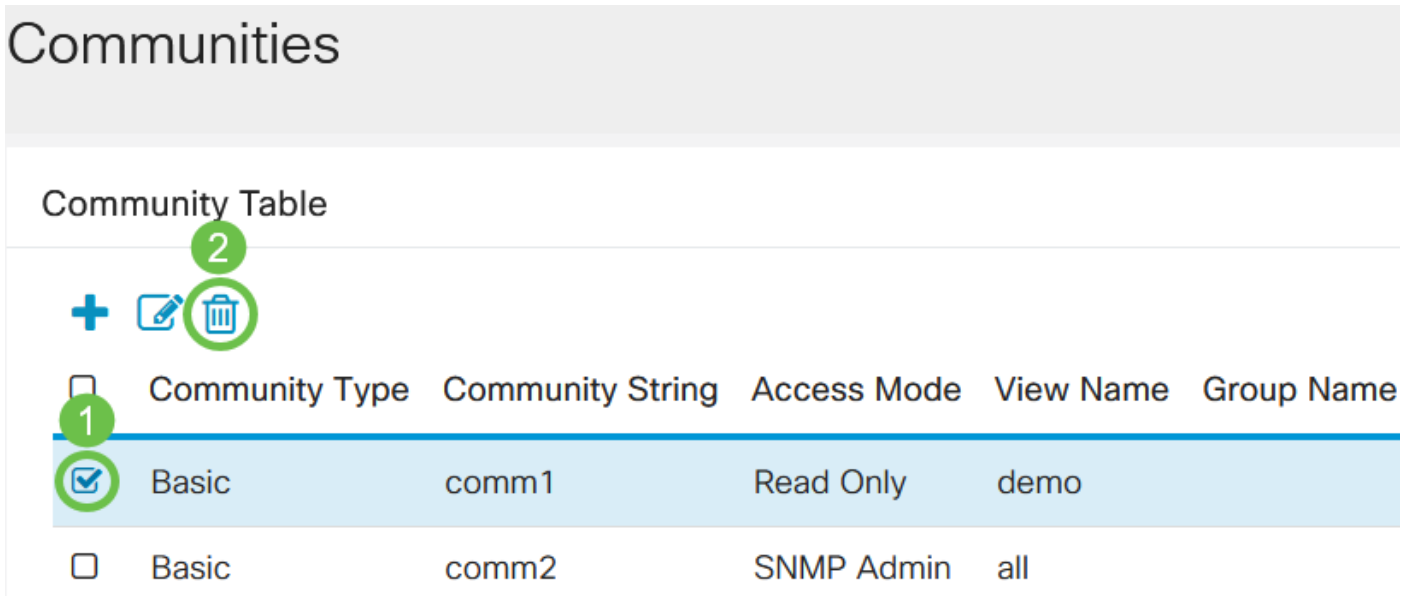

### Stap 5

(Optioneel) Klik op Save om de instellingen in het opstartconfiguratiebestand op te slaan.

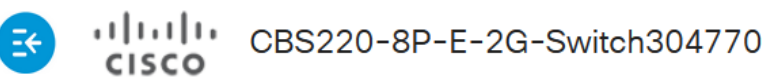

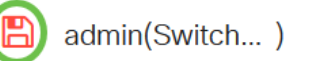

 $\mathcal{M}$ 

U hebt nu een SNMP-community uit uw switch bewerkt of verwijderd.

## **Conclusie**

Daar ga je. U hebt geleerd hoe u SNMP-gemeenschappen op uw CBS220-switch kunt configureren en beheren.

Om over het configureren van SNMP groepen te weten te komen, controleer of **SNMP** groepen op [een Cisco Business Switch configureren.](https://www.cisco.com/c/nl_nl/support/docs/smb/switches/Cisco-Business-Switching/kmgmt-2514-configure-snmp-groups-cbs.html)